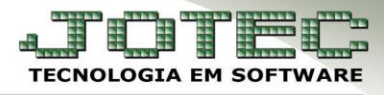

## **CARGOS NOS DEPARTAMENTOS**

**Objetivo:** Relacionar os cargos a seus respectivos departamentos.

## Acesse: *Folha de pagamento > Arquivo > Cargos nos Deptos***:**

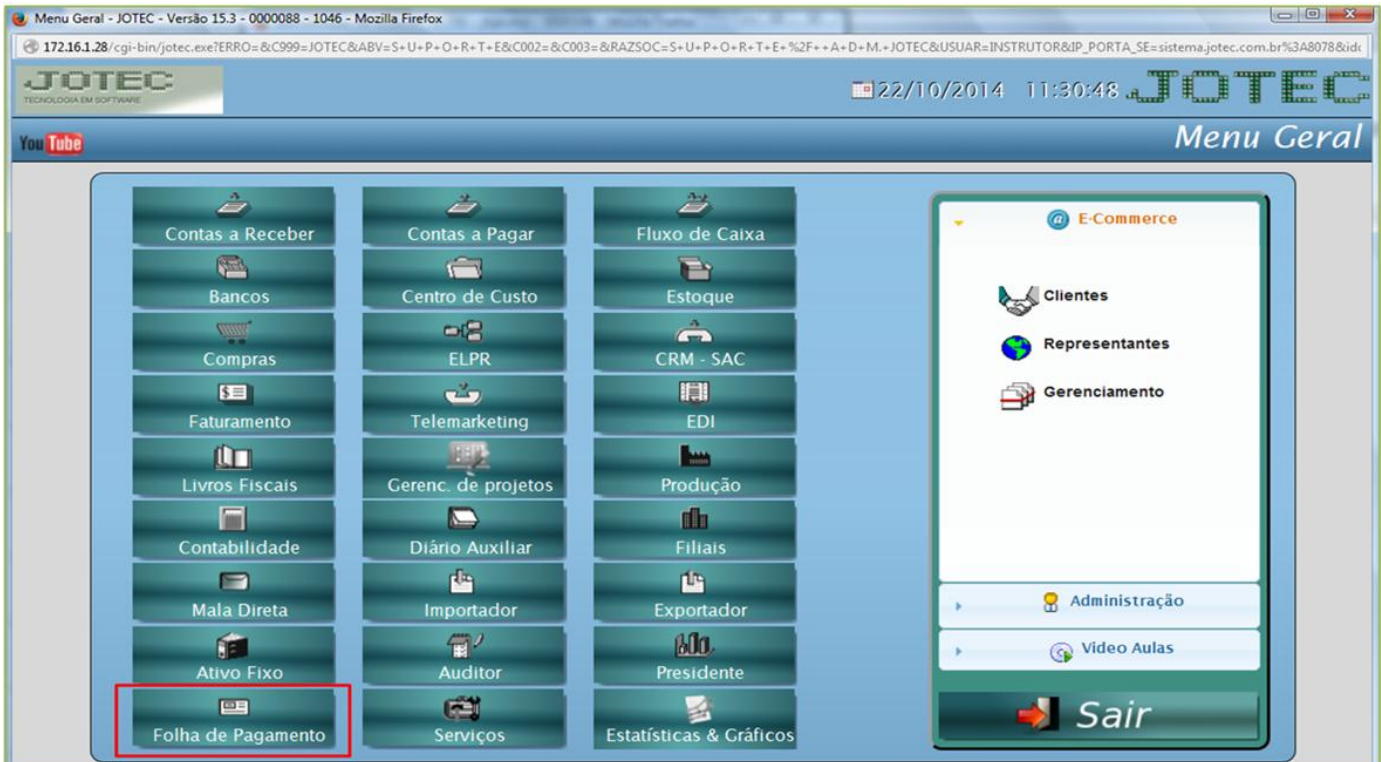

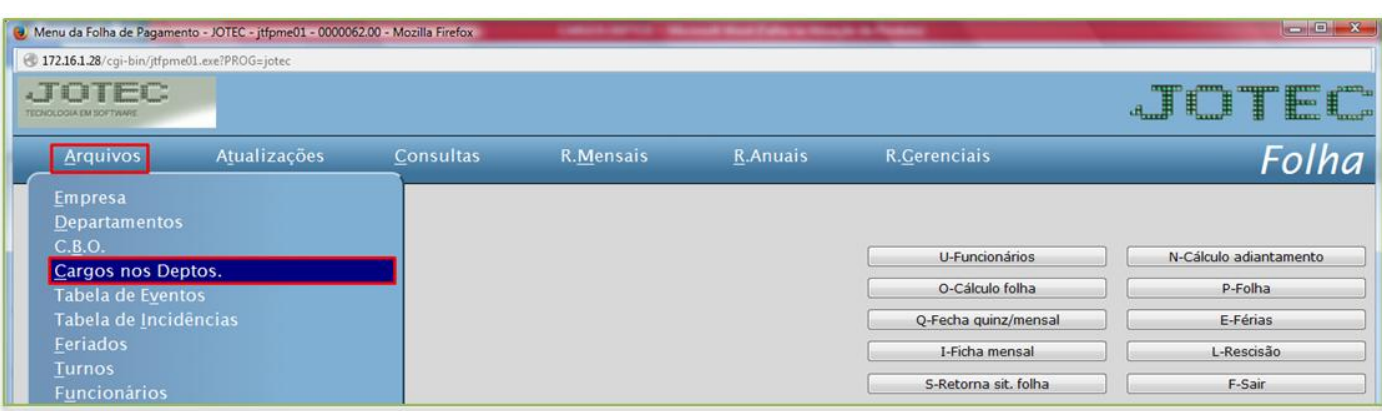

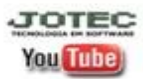

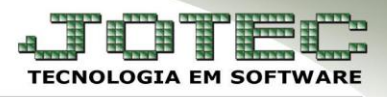

## Será aberta a seguinte tela:

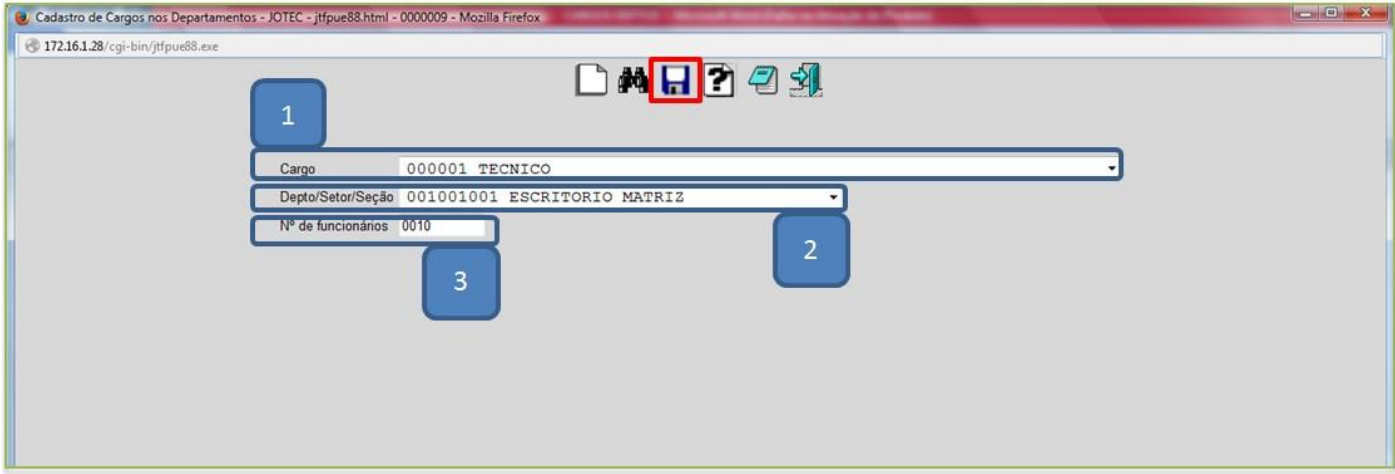

- *(1)* Selecione o *cargo* previamente cadastrado em: *Folha de pagamento > Arquivo > C.B.O.*
- *(2)* Selecione o *departamento* previamente cadastrado em: *Folha de pagamento > Arquivo > Departamentos.*
- (3) Informar o *número de funcionários* que exercem esta função neste departamento.
- Clique no *disquete* para salvar.